# **Trimble Geomatics Office™ Release Notes**

■ **[Product Information](#page-2-0)**

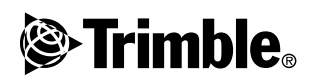

**Version 1.61 Revision A June 2003**

#### **Corporate Office**

Trimble Navigation Limited Geomatics & Engineering Division 5475 Kellenburger Road Dayton, Ohio 45424-1099 U.S.A. Phone: +1-937-233-8921 Fax: +1-937-233-9441 <www.trimble.com>

#### **Copyright and Trademarks**

© 2003, Trimble Navigation Limited. All rights reserved. For STL support, the software uses the Moscow Center for SPARC Technology adaptation of the SGI Standard Template Library. © 1994 Hewlett-Packard Company, © 1996, 97 Silicon Graphics Computer Systems, Inc., © 1997 Moscow Center for SPARC Technology. Portions of this software are produced under license from Her Majesty the Queen in Right of Canada, represented by the Minister of Natural Resources.

Trimble is a trademark of Trimble Navigation Limited, registered in the United States Patent and Trademark Office. The Globe & Triangle logo, Roadlink, Trimble Geomatics Office, and Trimble Survey Controller are trademarks of Trimble Navigation Limited. All other trademarks are the property of their respective owners.

#### **Release Notice**

This is the June 2003 release (Revision A) of the *Trimble Geomatics Office Release Notes*. It applies to version 1.61 of the Trimble Geomatics Office™ software.

#### **Software and Firmware License, Limited Warranty**

This Trimble software and/or firmware product (the "Software") is licensed and not sold. Its use is governed by the provisions of the applicable End User License Agreement ("EULA"), if any, included with the Software. In the absence of a separate EULA included with the Software providing different limited warranty terms, exclusions, and limitations, the following terms and conditions shall apply. Trimble warrants that this Trimble Software product will substantially conform to Trimble's applicable published specifications for the Software for a period of ninety (90) days, starting from the date of delivery.

#### **Warranty Remedies**

Trimble's sole liability and your exclusive remedy under the warranties set forth above shall be, at Trimble's option, to repair or replace any Product or Software that fails to conform to such warranty ("Nonconforming Product"), or refund the purchase price paid by you for any such Nonconforming Product, upon your return of any Nonconforming Product to Trimble in accordance with Trimble's standard return material authorization procedures.

#### **Warranty Exclusions and Disclaimer**

These warranties shall be applied only in the event and to the extent that: (i) the Products and Software are properly and correctly installed, configured, interfaced, maintained, stored, and operated in accordance with Trimble's relevant operator's manual and specifications, and; (ii) the Products and Software are not modified or misused. The preceding warranties shall not apply to, and Trimble shall not be responsible for defects or performance problems resulting from (i) the combination or utilization of the Product or Software with products,

information, data, systems or devices not made, supplied or specified by Trimble; (ii) the operation of the Product or Software under any specification other than, or in addition to, Trimble's standard specifications for its products; (iii) the unauthorized modification or use of the Product or Software; (iv) damage caused by accident, lightning or other electrical discharge, fresh or salt water immersion or spray; or (v) normal wear and tear on consumable parts (e.g., batteries).

THE WARRANTIES ABOVE STATE TRIMBLE'S ENTIRE LIABILITY, AND YOUR EXCLUSIVE REMEDIES, RELATING TO PERFORMANCE OF THE PRODUCTS AND SOFTWARE. EXCEPT AS OTHERWISE EXPRESSLY PROVIDED HEREIN, THE PRODUCTS, SOFTWARE, AND ACCOMPANYING DOCUMENTATION AND MATERIALS ARE PROVIDED "AS-IS" AND WITHOUT EXPRESS OR IMPLIED WARRANTY OF ANY KIND BY EITHER TRIMBLE NAVIGATION LIMITED OR ANYONE WHO HAS BEEN INVOLVED IN ITS CREATION, PRODUCTION, INSTALLATION, OR DISTRIBUTION, INCLUDING, BUT NOT LIMITED TO, THE IMPLIED WARRANTIES OF MERCHANTABILITY AND FITNESS FOR A PARTICULAR PURPOSE, TITLE, AND NONINFRINGEMENT. THE STATED EXPRESS WARRANTIES ARE IN LIEU OF ALL OBLIGATIONS OR LIABILITIES ON THE PART OF TRIMBLE ARISING OUT OF, OR IN CONNECTION WITH, ANY PRODUCTS OR SOFTWARE. SOME STATES AND JURISDICTIONS DO NOT ALLOW LIMITATIONS ON DURATION OR THE EXCLUSION OF AN IMPLIED WARRANTY, SO THE ABOVE LIMITATION MAY NOT APPLY TO YOU. TRIMBLE NAVIGATION LIMITED IS NOT RESPONSIBLE FOR THE OPERATION OR FAILURE OF OPERATION OF GPS SATELLITES OR THE AVAILABILITY OF GPS SATELLITE SIGNALS.

#### **Limitation of Liability**

TRIMBLE'S ENTIRE LIABILITY UNDER ANY PROVISION HEREIN SHALL BE LIMITED TO THE GREATER OF THE AMOUNT PAID BY YOU FOR THE PRODUCT OR SOFTWARE LICENSE OR U.S.\$25.00. TO THE MAXIMUM EXTENT PERMITTED BY APPLICABLE LAW, IN NO EVENT SHALL TRIMBLE OR ITS SUPPLIERS BE LIABLE FOR ANY INDIRECT, SPECIAL, INCIDENTAL, OR CONSEQUENTIAL DAMAGES WHATSOEVER UNDER ANY CIRCUMSTANCE OR LEGAL<br>THEORY RELATING IN ANY WAY TO THE PRODUCTS. SOFTWARE, AND ACCOMPANYING DOCUMENTATION AND MATERIALS, (INCLUDING, WITHOUT LIMITATION, DAMAGES FOR LOSS OF BUSINESS PROFITS, BUSINESS INTERRUPTION, LOSS OF BUSINESS INFORMATION, OR ANY OTHER PECUNIARY LOSS), REGARDLESS OF WHETHER TRIMBLE HAS BEEN ADVISED OF THE POSSIBILITY OF ANY SUCH LOSS AND REGARDLESS OF THE COURSE OF DEALING WHICH DEVELOPS OR HAS DEVELOPED BETWEEN YOU AND TRIMBLE. BECAUSE SOME STATES AND JURISDICTIONS DO NOT ALLOW THE EXCLUSION OR LIMITATION OF LIABILITY FOR CONSEQUENTIAL OR INCIDENTAL DAMAGES, THE ABOVE LIMITATION MAY NOT APPLY TO YOU.

# <span id="page-2-0"></span>**Product Information**

This document describes changes made to the Trimble Geomatics Office™ software since version 1.6 was released.

## **0.1 Installing the Software Update**

For the Trimble Geomatics Office version 1.61 software update to work, you must already have Trimble Geomatics Office version 1.6 installed on the office computer.

To download the software update from the Trimble website, go to [http://www.trimble.com/geomaticsoffice\\_ts.asp?Nav=Collection-66.](http://www.trimble.com/geomaticsoffice_ts.asp?Nav=Collection-66)

The update is also available on the *Trimble Survey Controller™ Version 10.7 Software CD*. From the main CD menu, select Update Office Software. If Trimble Geomatics Office version 1.6 is already installed, then the version 1.61 update installation will begin.

## **0.2 Updating Trimble Geomatics Office**

When you update to version 1.61 of Trimble Geomatics Office, certain files are backed up.

The following files are renamed with \*.bak:

- Current.csd
- Antenna.ini
- $\bullet$  Receiver ini

The following files are copied into the Program Files\Trimble\Trimble Geomatics Office\System\BackedUpBy161 folder:

- AsciiRpt.dat
- AsciiImp.dat
- AsciiExp.dat

For more information about using customized information from earlier versions of Trimble Geomatics Office, see the next section.

### **0.3 Using Customized Information from Trimble Geomatics Office Version 1.6**

You can use the following Trimble Geomatics Office version 1.6 customized files in version 1.61:

- \* frm Plan form definition
- \*.fcl Feature and attribute library
- Current.csd Coordinate system database containing existing and user-defined coordinate systems (including sites, datum transformations, ellipsoids, and geoid models)
- Symbol.sym Symbol library
- Linetype.ltp Line type library

### **0.3.1 Files that have changed**

The following files have been updated in Trimble Geomatics Office version  $1.61$ :

- ASCIIrpt.dat Report format files
- ASCIIimp.dat ASCII import definition files
- ASCIIexp.dat ASCII export definition files

You may not be able to use the version 1.6 ASCIIrpt.dat, ASCIIimp.dat, and ASCIIexp.dat files in version 1.61. However, some formats that were defined in them may still be compatible with Trimble Geomatics Office 1.61.

To use version 1.6 ASCIIimp.dat formats in version 1.61:

- 1. Select *File* / *Import.* The *Import* dialog appears.
- 2. In the *Custom* tab, click **New Format**. The *Define ASCII Import Format* dialog appears.
- 3. Open the version 1.6 ASCIIimp.dat file in a text editor.
- 4. Copy the appropriate file format into the *Define ASCII Import Format* dialog (Format Body section) in Trimble Geomatics Office.
- 5. If the field codes referenced in the custom format do not exist in the Trimble Geomatics Office database, right-click to access the shortcut menu, and then select the appropriate field.
- 6. Click **OK**.

The custom format is now defined in the Trimble Geomatics Office 1.61 ASCIIimp.dat file.

To use version 1.6 ASCIIrpt.dat (custom report) and ASCIIexp.dat (custom export) formats in version 1.61, follow the same procedure.

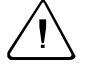

Warning – Do not simply copy version 1.60 ASCIIimp.dat, ASCIIrpt.dat, and ASCIIexp.dat files to the Trimble Geomatics Office system directory after you update the software to version 1.61.

If you do that:

- you will overwrite the Trimble Geomatics Office version 1.61 custom formats

- the software will not write the custom formats into the correct tabs
- the custom formats may not work because of the difference between the database table and column structures

- you will lose any new or improved custom formats included with the Trimble Geomatics Office installation

### **0.4 Exporting Cross Sections from Autodesk to Use in RoadLink**

To ensure that the road definition is accurately represented in the Trimble RoadLink™ software, you may need to export more cross sections at critical stations.

To specify additional cross sections:

- 1. Select *Cross Sections / Existing Ground Sample From Surface*.
- 2. Select *Add specific stations* in the *Section Sampling Settings* dialog.

*Note – If you set the Section Sampling Settings from the Projects / Edit Drawing Settings option, you will have to regenerate the cross-sections from the Cross-sections / Existing ground - Sample From Surface option.*

## **0.5 Projection Grid and Shift Grid Support**

Trimble Geomatics Office version 1.61 supports projection grids, which are currently used by the Malaysian Cassini State Plane coordinate systems.

Version 1.61 also supports shift grids, which are currently used by the Royal Dutch (RD) Stereographic coordinate system.

Projection grids and shift grids are also supported in Trimble Survey Controller version 10.7. You can use the Trimble Data Transfer utility to transfer projection grids and shift grids between Trimble Geomatics Office version 1.61 and a Trimble controller that is running Trimble Survey Controller version 10.7 software.

*Note – If a job contains projection grids or shift grids that were defined in the coordinate system using Trimble Geomatics Office 1.6, you cannot open the job in Trimble Geomatics Office version 1.61.*

### **0.6 Improvements to SDR33 File Export**

When you export SDR33 files from Trimble Geomatics Office 1.61 using US feet or international feet, the correct units are written to the exported file.

### **0.7 Improvements to DXF File Support**

Improvements have been made for using DXF files as background maps and importing DXF files into Trimble Geomatics Office projects.

### **0.8 Canadian Geoid Model**

The Canadian Geoid Model HT2 0 is now available to use with Trimble Geomatics Office. To download the files from the Trimble website, go to [http://www.trimble.com/geomaticsoffice\\_ts.asp?Nav=Collection-71.](http://www.trimble.com/geomaticsoffice_ts.asp?Nav=Collection-71)

For instructions on how to convert the HT2\_0.byn file to the required .ggf format, refer to the *readme.txt* file.

The files are also available on the *Trimble Survey Controller Version 10.7 Software CD* in the folder \Trimble Geomatics Office\Additional files.

#### Trimble Geomatics Office Release Notes